## ホームページの会員専用ページの活用方法

会員専用ページの活用方法を説明いたします。以下の内容に沿って、ログインをしてください。

- 羽島市立竹鼻中学校 1、インターネットの URL 欄に次のアドレスを入力し, 会員専用ページをクリックします。 (<https://www.hashima-gifu.ed.jp/takehana-jh/>) ホームページの QR コード → ■<br>■第なお知らせ ● 2020.04.23 休暇紙長に伴った家庭学習の進め方について -<br>第2章 臨時休業取得 中学校における学習 naza **as**trivátili 」<br>「関係」っていたメルフの構築は十年以上に基本開発を提示するレール」?
- 2、クリックした後、次のようなログイン画面が表示されるので、 すぐメールでお伝えしたユーザー名とパスワードを入力してください。

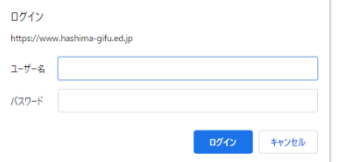

※ログイン画面が出ない場合は別紙(ログインできない場合)を参照してください。 ※現在、yahoo のアプリではログイン画面が表示されないことが確認されています。

3、会員専用ページが開かれます。

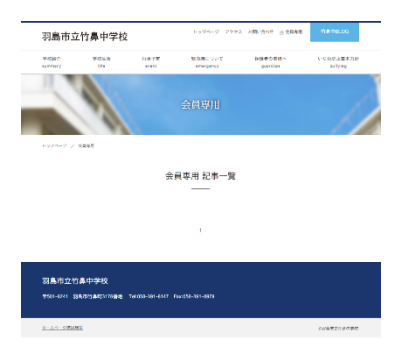

4、ご不明な点がありましたら、竹鼻中学校(058-391-6147)までご連絡ください。